〔研究ノート〕

# 報告書作成におけるコンビューターの活用

## 一藤岡神社遺跡発掘調査報告書の事例一

c づか たっゃ<br>手塚 達弥 主塚

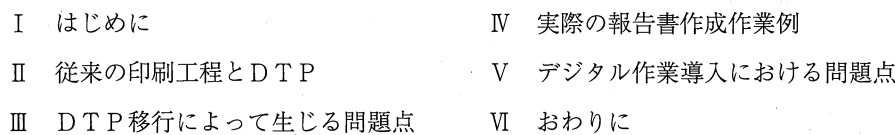

最近のデジタル化は、印刷業界にも大きな変革を与えてる。このことが、私たちが行っている報告書作 成にとってどのような影響があるのか、また、どのような利点があるのかを調べ、実際に藤岡神社遺跡発 掘調査報告書の作成作業を事例として、その作業工程に沿って解説したい。

I はじめに

現代社会においてコンピューターは広く普及し、また、デジタル化の波は各業界に進出し、 産業革命とも言えるような技術革新を起こしている。この波は確実に印刷業界へも進出し、従 来の作業工程から全ての行程を、デジタルデータ処理によって行うDTP (Desk Top Publishing)と呼ばれる工程へ移行しつつある。この工程は、デジタル化することで省力化にも つながることから、企業側としても積極的に取り入れるわけである。このことは、私たちが作 成する発掘調査報告書へも少なからず影響を与えている。ここでは、その行程の特性を知り、 私たちの実際の作業でどのように対処すべきかを考えていきたい。

## E 従来の印刷行程との相違

従来の印刷方法は、文字原稿と図版原稿を貼り合わせた版下を作成し、これを製版カメラ撮 りして刷版用のフィルムを作成する。これを印刷したものが校正刷りである。校了後、手作業 によって面付作業を行い、本刷り用のアルミ版に焼き付け、これを印刷する。これに対し、 D TPと呼ばれる工程は、デジタルデータを直接コンピューター上で面付け作業までを行い、こ れを製版出力したものを印刷する。また、この際に挿図原稿が手書きの場合は、デジタルデー タ化するための工程が加わるが、挿図も含めた原稿が全てデジタルデータである場合はこの工 程が不用となる。工程だけを見ても、期聞が短縮されることが判るが、更に図版作成では、コ

ンピューター上で処理することで、版下用紙 が不用となることや、面倒なスクリーントー ンやインスタントレタリングの貼り込みなど の作業が簡単にできる利点がある。また、割 付まで行えば理論的には印刷前に仮出力した ものを確認するだけで、校正作業が不用とな り、入稿から納品までの期聞が短縮される。

m DTP移行によって生じる問題点

手書きによるトレース原稿をスキャニング をした場合には、斜線や弧線が階段状のギザ ギザの線となることが多く、この現象をジャ ギーと呼ぶ。この現象は、高解像度によるス キャンを行えば問題はなくなると言われるが、 実際に発注した成果品を見る限り、全てが解 消したとは言い難い。また、 0.13醐程度の ロットリングベンによる線が掠れたり、最悪 の場合、全て消えることがあるので注意が必

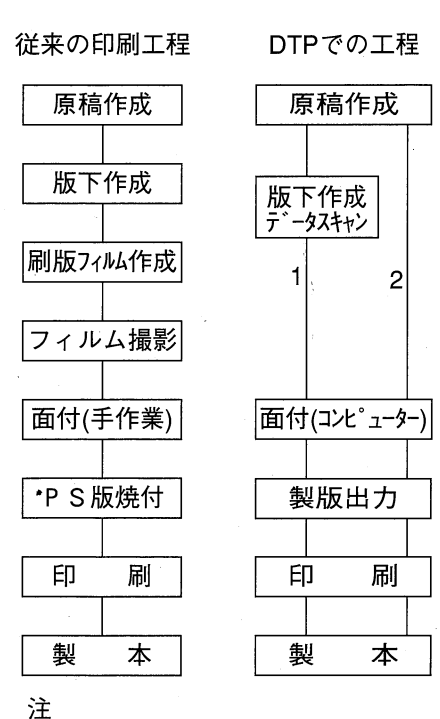

## 1.図版が手書きの場合 2.図版も含めてフルデジタルの場合

図1.印刷工程概念図

要である。丈字原稿の場合、挿図の枠をスペースによって表現した場合、これを割付ソフトに 流し込むと字聞や行聞の環境の違いから、きちんとした枠ではなく、スペースばかり目立つバ ラバラの文章となる。寧ろ、ワープロやコンピューターのワープロソフトによってベタ打ちし た原稿の方が編集は容易である。また、割付ソフトを使用した場合、入稿の際に使用したソフ トの他に使用したフォントの種類を明確に伝えなくてはならない。フォントによって大きさや 字聞に微妙な差があり、ページ数が多い場合、丈字が次行にずれたり、文字が入りきらないな どの問題が生じ、きちんと割付けたものが思いがけない結呆になることがある。

## U 実際の報告書作成作業例 一藤岡神社遺跡発掘調査報告書での割付一

1. 「遺構編」·「遺物編」 ここで用いた挿図は、トレースに2種類の方法を用いている。 「遺構編」は全てデジタルトレースを外注し、成果品を刷版用のフィルムとした。また、「遺 物編」はロットリングベンによる手書きのトレース原稿を提出し、スキャニングによるデジタ ルデータ化のみを外注し、成果品を刷版用のフィルムとした。「遺構編」に関しては納品され るまでの校正作業にかなりの時間を費やしたが、成果としては良好であると思う。「遺物編」

に関しては、ジャギーやかすれが生じたものが多く、特に土器実測図の水平線や稜線、また石 器実測図の剥離の線などに問題が生じた。現在ではこの問題は技術的にある程度解消されつつ あるが、未だ満足のいく結果は出ていない。写真図版に関しては、従来どおり焼き付けた写真 を原稿として提出し、割付ソフト上に貼付場所の指定をする方法をとった。これは、写真を データ化する時間と、また、データ化しでもその量が膨大で、処理時間に時間を費やされること による。

2. 「本文編」 平成13年3月30日刊行予定の「本文編」については、遺物出土状況図は上 記のデータをデジタル合成したものを使用し、遺物図版についてはロットリングベンによる手 書きトレース原稿を作成し、スキャニングによるデジタルデータ化のみを外注した。成果品は フィルムではなく、データとして磁気ディスク (MO) で納品してもらった。このほかの地図 やグラフ・表などの図版については、当埋蔵文化財センターでコンビューターを用いて作成し た。作業環境は以下のとおりである。コンピュータはMacintoshG3 (OS8.1)を使用した。まず、

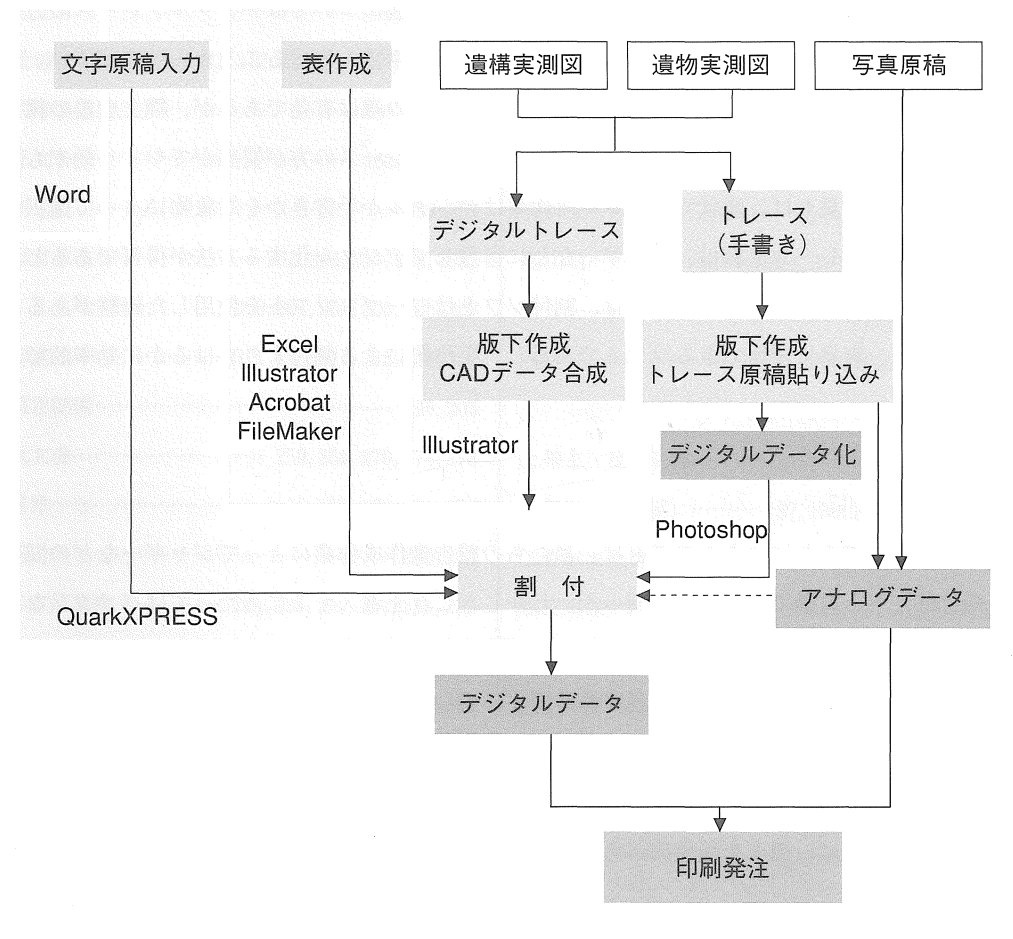

## 2 報告書作成作業工程図

地形図等の作成にはグラフィックソフト (Adobe Illustrator) を用いた。観察表は表計算ソフ ト (Microsoft Excell) によって作成したものを一度Adobe AcrobatにてEPS形式に出力し、こ れをIllustratorを用いて線の太さ等の編集を行った。 Excellで出力したものを版下とした場合、 線の太さに制限があるが、この方法を採れば太さの選択枠も広がる。文字入力はワープロソフ トを使わずに、直接割付ソフト (OuarkXPress) に入力を行った。文字入力と併せて、外注し た画像データや、自前で作成した画像データを貼り込み、レイアウトを決定した。このことで、 仕上がりのレイアウトが確認でき、細かな調整も行うことができた。なお、フォントはモリサ ワのリュウミンライト KLと中ゴシック BBBを用いている。

## V デジタル作業導入における問題点

今回の報告書ではデジタルトレースを導入したわけだが、自前で行った方が校正に煩わされ る時聞が大幅に削減される。また、デジタルトレース技術の習熟もロットリングベンに比べ、 大差はないように思われる。実際の作業において、遺構図についてはデジタルトレースの方が コピーで縮尺を調整する手聞や、スクリーントンを貼る手間も省けることから効率がよい。し かし、遺物に関しては外形や土師器のケズリやナデ調整の線は有効であるが、縄文土器の縄目 や石器の剥離の線などについては、まだ手書きによるトレースの方が質感がでやすく効率もよ い。この点から見れば、現状ではトレース作業はデジタルか手書きかを対象物によって選択し、 手書きによるトレース原稿は、ジャギーなどに留意してデジタル化する方法が得策であると思 う。一方、丈字原稿の入力については、割付ソフトはワープロソフトを使用した経験があるも のであれば、容易に使用できるソフトであるし、手作業による割付よりもはるかに効率的であ る。

## VI おわりに

印刷業界が導入しつつあるDTPは、私たちの報告書作成作業にとってジャギーなどの問題 を除けば、寧ろ有効であることが判った。しかし、これを導入するに当たってはパソコンなど のハードやソフトなどの作業環境を整える必要がある。また、実際に作業を始めた場合に、ソ フトの使用法や技術の習得にある程度の時聞が必要なことも事実である。しかし、総じて見れ ばデジタルで作成した方が効率がよく、また、入稿から納品までの時聞が短縮されることも事 実である。これに加えて、近い未来に行われるであろう CDなどの媒体を用いた電子出版への 拡張性を考えれば、導入を積極的に考えた方がよいと思う。